### **Otkrivanje upada** *Intrusion Detection*

Aco Dmitrović**SRCE** 

siječanj 2004.

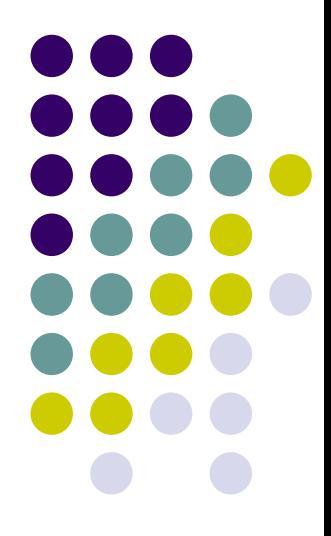

### **Zahvala**

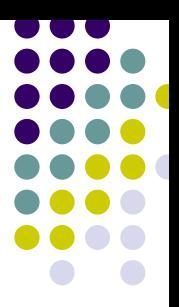

- SANS Institute
- $\bullet$ *SysAdmin, Audit, Networking and Security Institute*
- <u>www.sans.org</u>

### z *Track 3* - Intrusion Detection In-Depth

### **Predznanje**

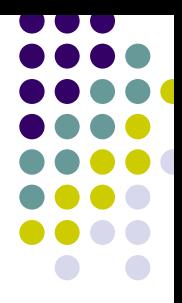

- Potrebno je dobro poznavanje TCP/IP grupe protokola
- **Poznavanje mreže (CCNA)**
- Richard Stevens: TCP/IP Illustrated I,II,III
- **IBM: TCP/IP Tutorial and Technical Overview**

### **Učenje**

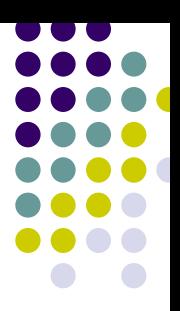

- Upoznati prijetnje
- $\bullet$  Upoznati protivnika
	- White Hats, Black Hats, Scriptie Kidz
- **Biti otvoren, neprestano učiti**

### **Priprema napada**

#### z **I faza: izviđanje**

- $\bullet$ Mapiranje mreže
- $\bullet$  Skeniranje hostova
	- $\bullet$ Detekcija OS-a
	- $\bullet$ Aktivni servisi
	- $\bullet\,$  Verzije aplikacija
- $\bullet$ Otkrivanje slabih točaka
- $\bullet$ Izbor vrste napada, alata

## **Ispitivanje**

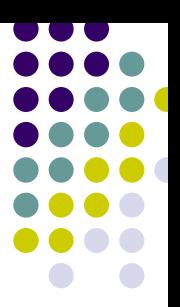

- **Podražaj odgovor** 
	- z (s*timulus – response)*

#### **• Besplatni alati**

- $\bullet$ nmap http://www.insecure.org/nmap
- $\bullet$ Nessus http://www.nessus.org/

 $\bullet$ hping http://www.hping.org/

# **OS fingerprintig**

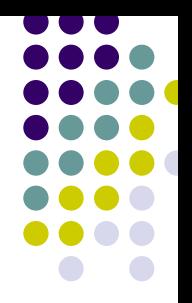

regoc:~/skripte# nmap -nO host.domain.hr

Starting nmap 3.48 ( http://www.insecure.org/nmap/ ) at 2003-12-27 16:52 CET Interesting ports on 161.53.xxx.3:

- PORT STATE SERVICE
- 21/tcp open ftp 22/tcp open ssh
- 23/tcp open telnet
- 25/tcp open smtp
- 53/tcp open domain
- 80/tcp open http
- 110/tcp open pop-3
- 143/tcp open imap
- Running: Linux 2.4.X
- OS details: Linux 2.4.20 2.4.21 w/grsecurity.org patch
- Uptime 22.176 days (since Fri Dec 5 12:39:00 2003)

### **Napad**

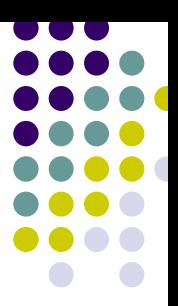

### z **II faza: napad**

- **Uskraćivanje usluga (DoS)** 
	- $\bullet$ Na pr. preplavljivanje (*flooding*)
- **Preuzimanje računala** 
	- $\bullet$ Npr. napad prepisivanjem spremnika
	- $\bullet$ Instalacija *rootkita* (skrivanje procesa, datoteka)
	- $\bullet$ Instalacija servisa (npr. IRC proxy, anonymous FTP)
- **Automatski napadi (crvi)**

### **Primjer**

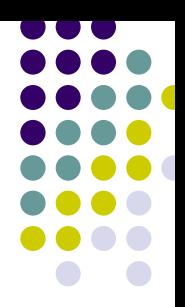

- z Prva skeniranja porta 1433 Dec. 2000.
- z **Date: Tue Nov 20 2001** 08:54:18 CST We saw a scan come in looking for systems answering on 1433, and immediately saw several systems start scanning out for other systems answering on 1433 - worm behavior? Has anyone else seen this?
- Nov 20 09:38:19 x.x.92.228:2884 -> x.x.90.70:**1433**SYN \*\*\*\*\*\*S\*

### **Odgovor**

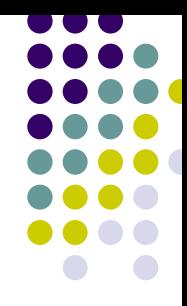

- From: Arthur Donkers (*A.Donkers reseau.nl*)
- Date: Tue Nov 20 2001 10:40:02 CST
- This is an exploit for a default MS SQL installation. If you check your trace it **calls xp\_cmdshell** (which enables anyone to run a dos command directly from MSSQL, much like 'system' under Unix). It **ftp's <sup>a</sup> trojan** from foo.com (dnsservice.exe) and executes it. (after glancing through your  $\log$ ).
- You probably have <sup>a</sup>**default MSSQL 7 installation with TCPIP connectivity that has an sa account with an empty password**. Better disconnect and clean up

### **Trace**

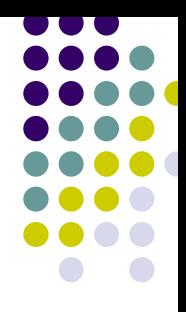

[\*\*] MS-SQL xp cmdshell - program execution [\*\*]

11/20-08:01:48.923210 x.x.92.228:3348 -> x.x.200.115:1433 TCP TTL:127 TOS:0x0 ID:45385 IpLen:20 DgmLen:972 DF \*\*\* AP\*\*\* Seq: 0x318F3D1 Ack: 0x1E5807AD Win: 0x2098 TcpLen: 20 03 01 03 A4 00 00 01 00 0A 00 73 00 70 00 5F 00 ..........s.p. . 70 00 72 00 65 00 70 00 61 00 72 00 65 00 00 00 p.r.e.p.a.r.e... 00 01 26 04 00 00 00 63 00 00 00 00 FF FF FF FF ..&....c........ 00 00 63 62 03 00 00 62 03 00 00 65 00 78 00 65 ..cb...b...e.x.e 00 63 00 20 00 78 00 70 00 5F 00 63 00 6D 00 64 .c. .x.p. .c.m.d 00 73 00 68 00 65 00 6C 00 6C 00 20 00 27 00 65 s.h.e.l.l. ..e 00 63 00 68 00 6F 00 20 00 66 00 74 00 70 00 3E.c.h.o. .f.t.p.> 00 20 00 66 00 74 00 70 00 2E 00 78 00 27 00 0A. .f.t.p...x.'..

## **Dvije godine kasnije…**

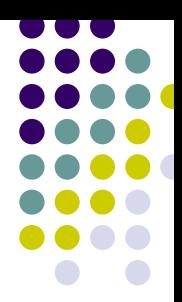

- MS02-039 zakrpa izdana u srpnju 2002.
- U nedjelju, 25.1.2003. u 8:00 GEANT NOC iz Pariza pozivom na dežurni telefon javlja o problemima u radu usmjerivača na SRCE-u
- **ERT nalazi da je izlazni promet 20 puta veći** od ulaznog, paketi na port 1434
- **Dijagnoza: crv <u>Slammer</u>**

### **Zaštita**

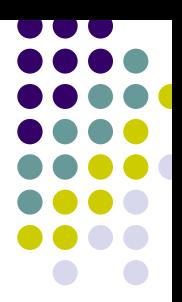

- Neprekidnost poslovanja
	- $\bullet\,$  obaveza prema korisnicima
- **Ako ne želimo čekati da nas nešto pogodi,** moramo djelovati proaktivno
- **Postaviti senzore u mreži**
- **Sami tražiti ranjivosti**
- $\bullet$  Učiti kako misli protivnik, što nam može uraditi, koje alate koristi

### **Vrste detekcije**

- z Mrežna *(Network based)*
- z Pojedinačna *(Host based)*

- Prepoznavanje uzoraka *(Signature recognition)*
- **Statistička**

# **Prepoznavanje potpisa** *(signature)*

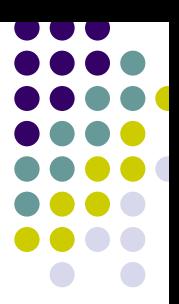

- z Ispitivanje zaglavlja *(Header-based)*
- z Uzorkovanje datagrama *(pattern-matching)*
	- Atomsko na jednom paketu
	- Stateful na sastavljenom streamu
- z Zasnovano na protokolu *(protocol-based)*
- **Heurističko statističko vrednovanje**
- Traženje anomalija izvan "normalnog"

### **Besplatni alati**

- $\bullet$  tcpdump
	- Shadow, tcpshow
- **Snort** 
	- **Prelude, Acid**
- Portsentry/Logsentry
- AIDE
- Ethereal, logcheck
- Whisker, nikto

## **IDS alati - komercijalni**

- Symantec Intruder Alert
- ISS RealSecure
- BlackIce
- **Dragon**
- Cisco Secure IDS
- SecureNet Pro
- **Tripwire**

# **Najbolji IDS?**

- O Besplatni - elementarni, za znalce
- **Komercijalni više automatike, ljepši izvještaji**
- z IDS nije *Plug&Play*
	- $\bullet$ False Positives
	- $\bullet$ False Negatives
- **Najbolji IDS je čovjek!** 
	- $\bullet$ ● koji zna čitati *hex dump* paketa ☺
	- $\bullet$ alati skupljaju podatke, daju natuknice
	- $\bullet$ čovjek ih interpretira

### **Nazivlje**

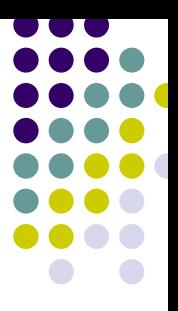

**• Proizvođači daju različita imena za istu** ranjivost

### • CVE

- $\bullet$ Common Vulnarabilities and Exposures
- $\bullet$ Zajednički jezik za ranjivosti
- $\bullet$ Izbjegavanje dvosmislenosti
- $\bullet$ http://www.cve.mitre.org/cve/
- Je li vaš IDS alat CVE kompatibilan?

## **Zajednički jezik**

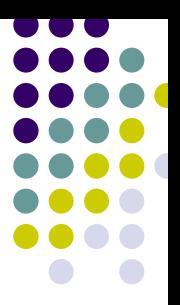

### • CIDF

- $\bullet$ *Common Intrusion Detection Framework*
- $\bullet$  Model podataka i jezik za opisivanje incidenata
- Za razmjenu podataka među IDS sustavima
- $\bullet$ http://www.isi.edu/gost/cidf
- $\bullet$  http://www.silicondefense.com/pptntext/cidf88. txt

### **S-expression**

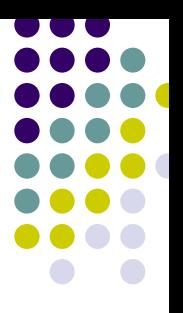

- z SID *(Semantic IDentifier)* i atomi
- **Opisuju događaj: vrijeme, sudionike, događaje,** ranjivosti…

(Context

- (HostName 'host.carnet.hr'
- (Time '23:45:12 Dec 24 2003'))

(Initiator

(UserName 'root'))

(Source

(FileName '/etc/shadow' ))

### **Zajednički jezik…**

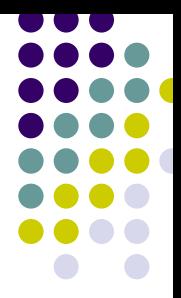

• Mnogo različitih grupa istovremeno radi na razvoju standarda

### z IDWG

- $\bullet$ *Intrusion Detection Working Group*
- $\bullet$ http://www.silicondefense.com/idwg/

### $\bullet\,$  Uključen je i IETF

 $\bullet$ http://www.ietf.org/html.charters/idwg-charter.html

### **Zajednički jezik…**

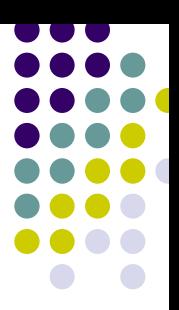

### • IDXP

- $\bullet$ *Intrusion Detection eXchange Protocol*
- $\bullet$ http://rr.codefactory.se/doc/reference/idxp/

#### • BEEP

- $\bullet$ *Block Extensible Exchange Protocol*
- $\bullet$  http://beepcore.dbc.mtview.ca.us/beepcore/docs/rfc31 95.html

### **Zajednički jezik…**

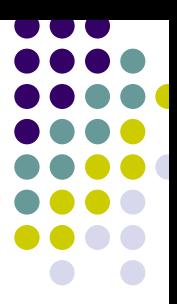

### • IDMEF

 $\bullet$ *Intrusion Detection Message Exchange Format*

#### $\bullet$ XML

 $\bullet$  http://www.silicondefense.com/idwg/draft-ietf-idwgidmef-xml-02.txt

#### • Snort plug-in

 $\bullet$ http://www.silicondefense.com/idwg/snort-idmef/

### **Ukratko**

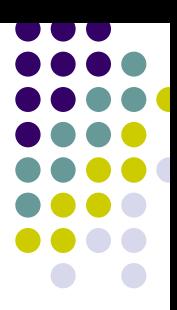

#### • CVE definira nazive

#### • CIDF definira jezik za definiranje incidenta

• IDWG formalizira procedure za razmjenu podataka

# **Škola IDS-a**

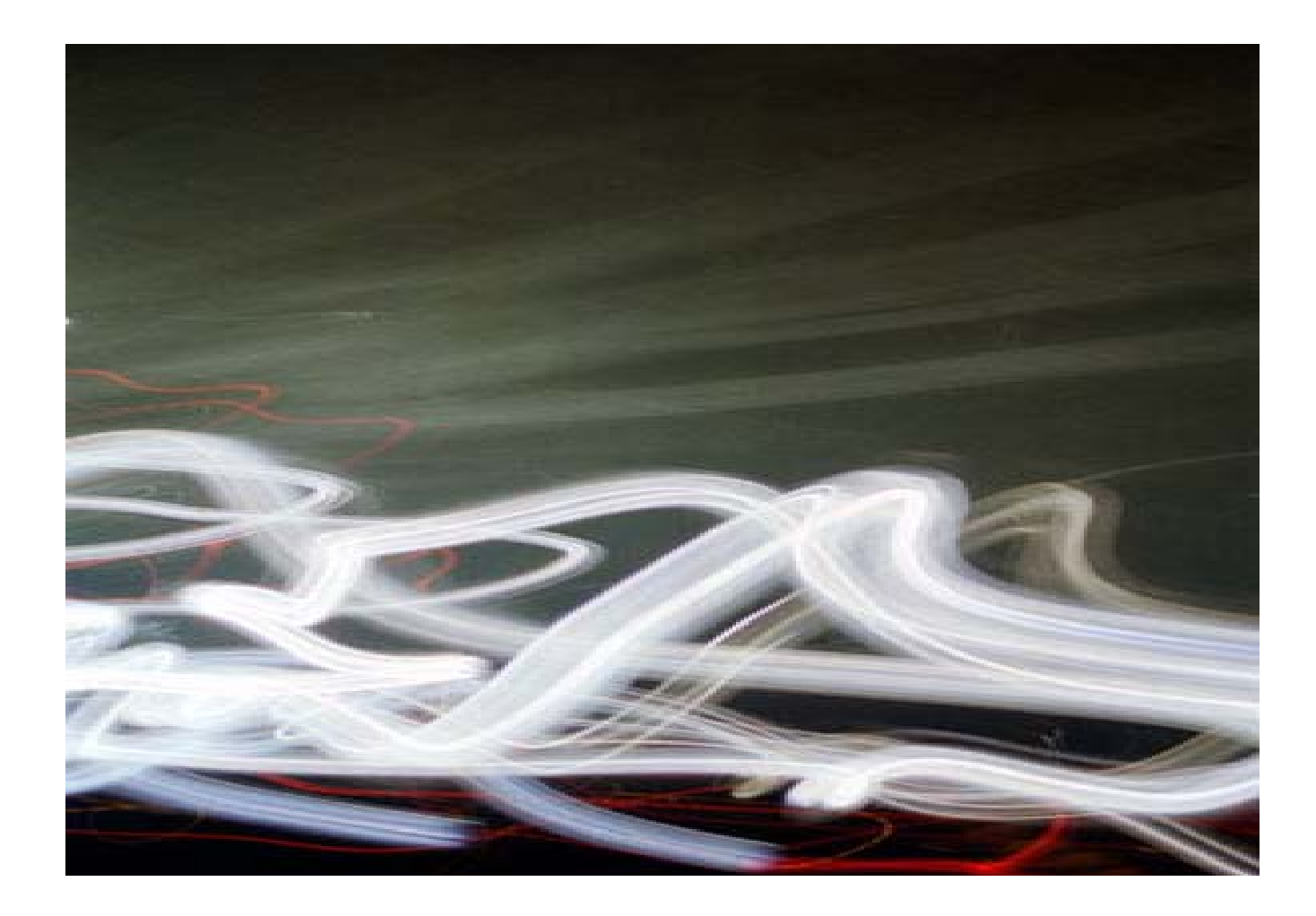

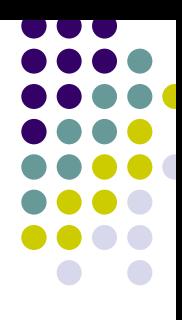

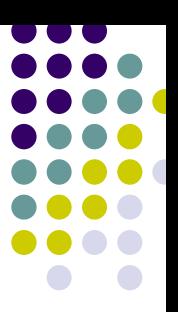

- **Unix verzija** 
	- www.tcpdump.org
	- $\bullet$ tcpdump-3.x.x.tar.gz
	- $\bullet$ libpcap-0.x.x.tar.gz
- Windows verzija
	- $\bullet$ http://netgroup-serv.polito.it/windump
	- $\bullet$ http://netgroup-serv.polito.it/winpcap

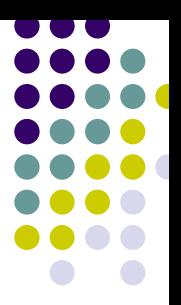

#### **• Prednosti:**

- **Uzima pakete "sa žice"**
- $\bullet$ Omogućuje naknadnu interpretaciju događaja
- Pouzdan dokaz,
	- $\bullet$ ne transformira, ne interpretira pakete
- $\bullet$ Besplatan, multiplatformni alat

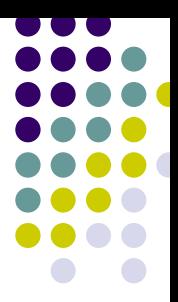

#### **• Nedostaci:**

- $\bullet$ Ne sprema sav *payload*
- $\bullet$ Nepouzdan u velikoj mreži, pri velikom prometu
- $\bullet$ Ograničene operacije
- $\bullet$ Nema ideju sesije (*not stateful*)

• Elementaran alat

### • Za početak...

- tcpdump -i eth0
- tcpdump  $-i$  eth $0 -v$
- tcpdump -i eth0 -vv
- tcpdump -i eth0 -vvv

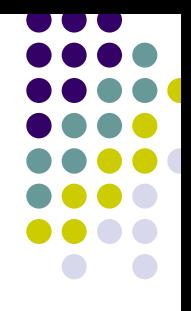

- 16:23:40.155676 jagor.srce.hr.43082 > regoc.srce.hr.domain: 61967+ A? arena.sci.univr.it. (36) (DF) 16:23:40.155763 regoc.srce.hr.domain > jagor.srce.hr.43082: 61967 1/2/2 A arena.sci.univr.it (119) (DF)
- 6:23:40.158559 arp who-has bagan.srce.hr tell regoc.srce.hr
- 16:23:40.158680 arp reply bagan.srce.hr is-at 0:2:b3:51:4c:6d
- 16:23:40.160563 bagan.srce.hr.32808 > regoc.srce.hr.domain: 19793+ PTR? 17.188.217.64.inaddr.arpa. (44) (DF)
- 16:23:40.160673 regoc.srce.hr.domain > ns2.swbell.net.domain: 41279 PTR? 17.188.217.64.inaddr.arpa.  $(44)$  (DF)
- 16:23:40.160738 jagor.srce.hr.43083 > regoc.srce.hr.domain: 6951+ A? arena.sci.univr.it. (36) (DF)
- 16:23:40.160822 regoc.srce.hr.domain > jagor.srce.hr.43083: 6951 1/2/2 A arena.sci.univr.it (119) (DF)
- 16:23:40.171049 bagan.srce.hr.32808 > regoc.srce.hr.domain: 14203+ PTR? 93.90.174.195.inaddr.arpa. (44) (DF)
- 16:23:40.171161 regoc.srce.hr.domain > mint.interaktif.net.tr.domain: 5073 [1au] PTR? 93.90.174.195.inaddr.arpa. (55) (DF)
- $3:23:40.173695$  imu6.imu.carnet.hr.4120 > regoc.srce.hr.ssh: . ack 64 win 7816 (DF)

#### **539 packets received by filter 415 packets dropped by kernel**

### tcpdump...

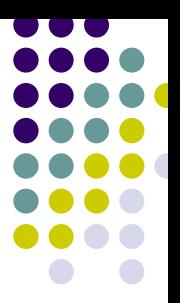

#### $\bullet$  hex dump

#### $t$ cpdump  $-x$

16:49:40.878280 regoc.srce.hr.ssh > imu6.imu.carnet.hr.4136: P 2712305235:2712305299(64) ack 2523401432 win 13056  $(DF)$  [tos  $0x101$ 

4510 0068 6423 4000 4006 d815 a135 0245 c1c6 9906 0016 1028 a1aa 7e53 9668 0cd8 5018 3300 3a27 0000 c5e4 5641 60f8 4225 ee23 68dd 95a0 846e cf34 3d17 4d1e d34d

### tcpdump...

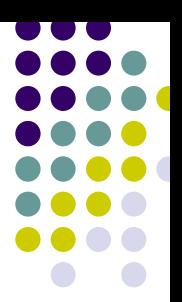

#### • hex i ASCII

#### $t$ cpdump  $-X$

 $20:09:53.396599$  regoc.srce.hr.syslog > div.syslog: udp 48 (DF) 4500 004c c661 4000 4011 2c83 a135 0245  $0x0000$ 0x0010 a135 030d 0202 0202 0038 29eb 3c36 3e6b 0x0020 6572 6e65 6c3a 2064 6576 6963 6520 6574 0x0030 6830 2065 6e74 6572 6564 2070 726f 6d69 0x0040 7363 756f 7573 206d 6f64 650a

 $E.L.a@.@...5.E$  $.5$ .......8).<6>k ernel: device et h0.entered.promi scuous.mode.

### tcpdump...

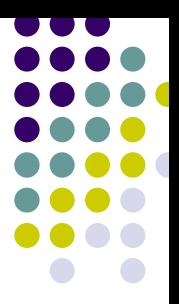

• Ethernet frame

tcpdump -e

16:53:07.963556 0:50:8b:eb:15:24 0:0:c:7:ac:2 ip 118: regoc.srce.hr.ssh > imu6.imu.carnet.hr.4136: P 2712307283:2712307347(64) ack 2523402232 win 13056 (DF) [tos 0x10]

### **Ethernet paket**

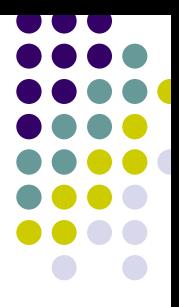

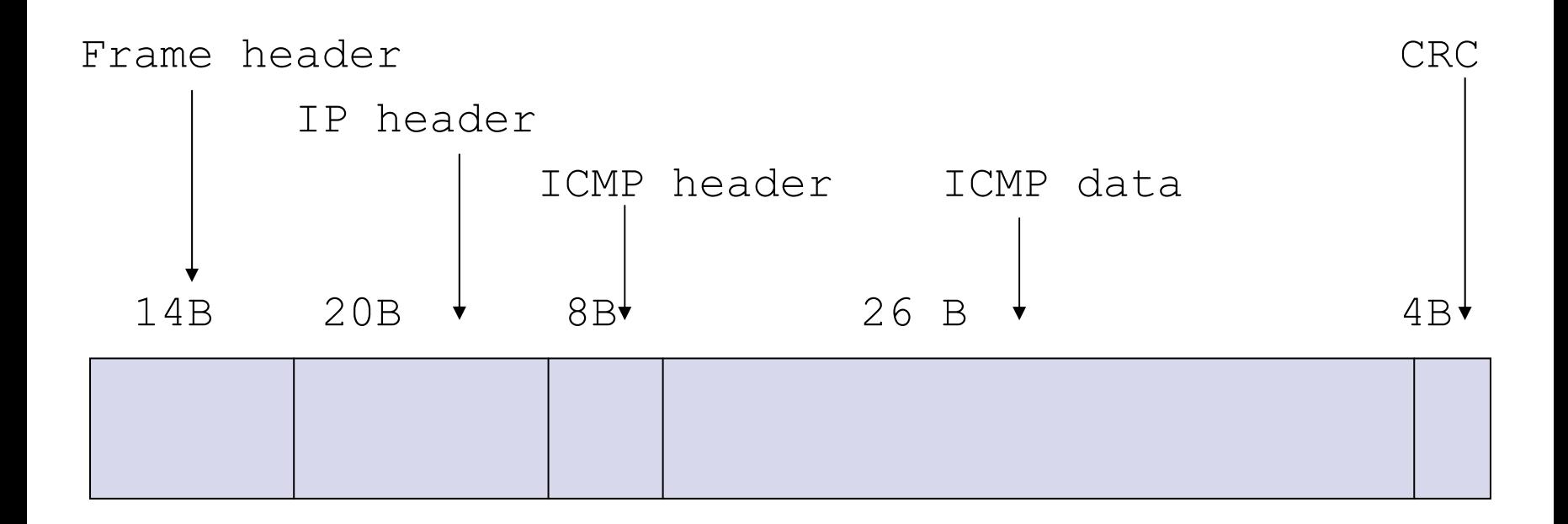

### snaplen

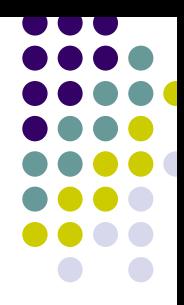

#### • Pokupi cijeli paket (default =  $64$  bytes) tcpdump -s 1514

17:37:19.403261 regoc.srce.hr.domain > jagor.srce.hr.38389: 11018\*  $1/5/5$  PTR Ij1187 inktomisearch.com.  $(284)$  (DF) 4500 0138 ec00 4000 4011 0683 a135 0245 a135 0282 0035 95f5 0124 25a0 2b0a 8580 0001 0001 0005 0005 0332 3033 0239 3003 3139 3602 3636 0769 6e2d 6164 6472 0461 7270 6100 000c 0001 0332 3033 0239 3003 3139 3602 3636 0769 6e2d 6164 6472 0461 7270 6100 000c 0001 0000 04b0 001a 066c 6a31 3138 370d 696e 6b74 6f6d 6973 6561 7263 6803 636f 6d00 c030 0002 0001 0002 2550 000c 036e 7331 0579 6168 6f6f c067 ...
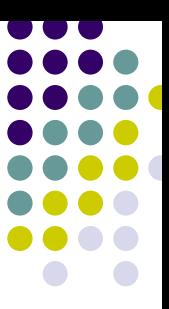

# **IP zaglavlje**

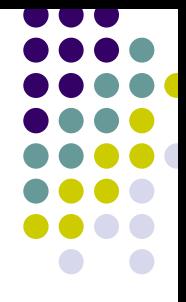

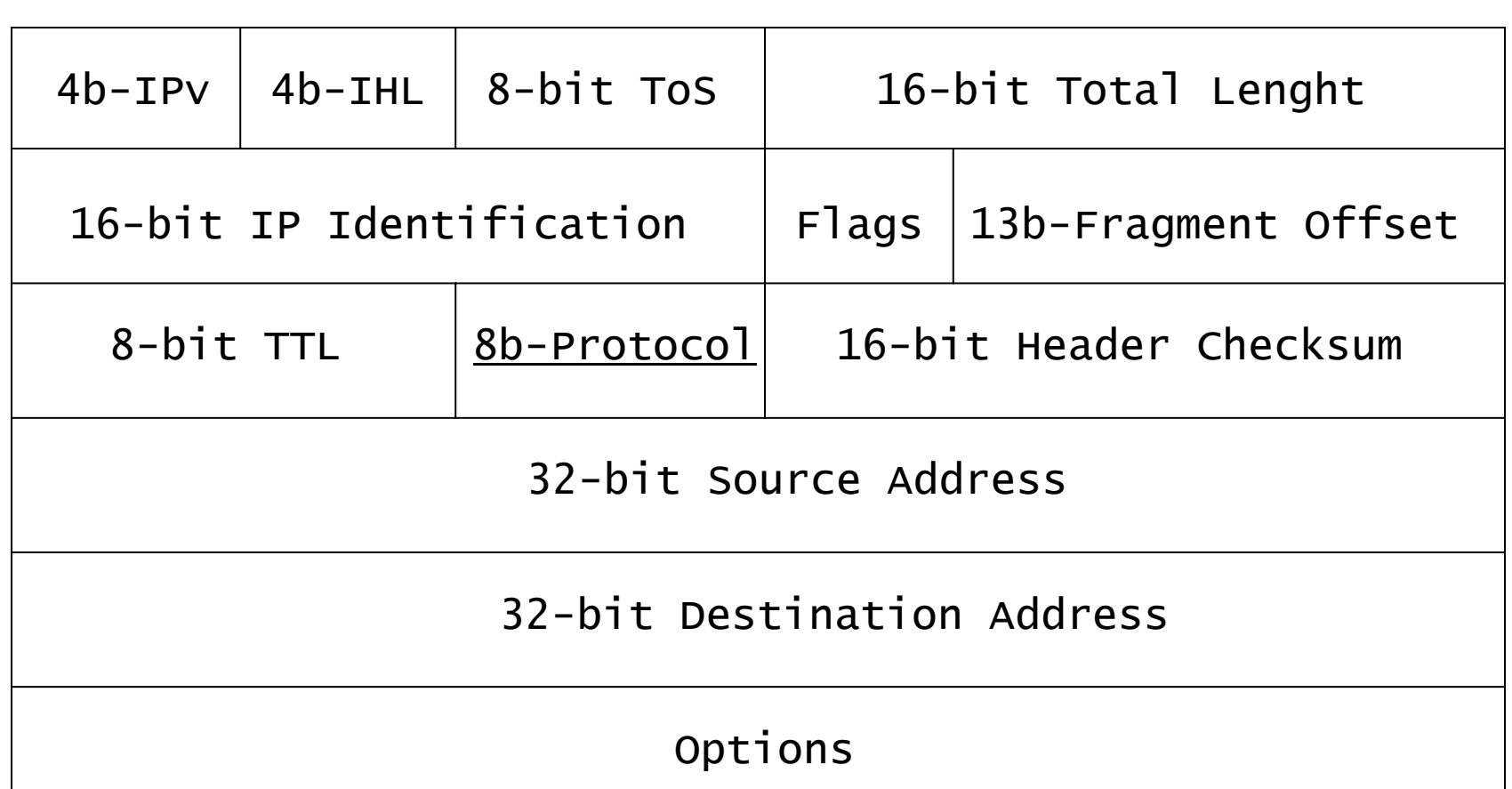

# **TCP zaglavlje**

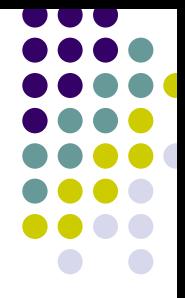

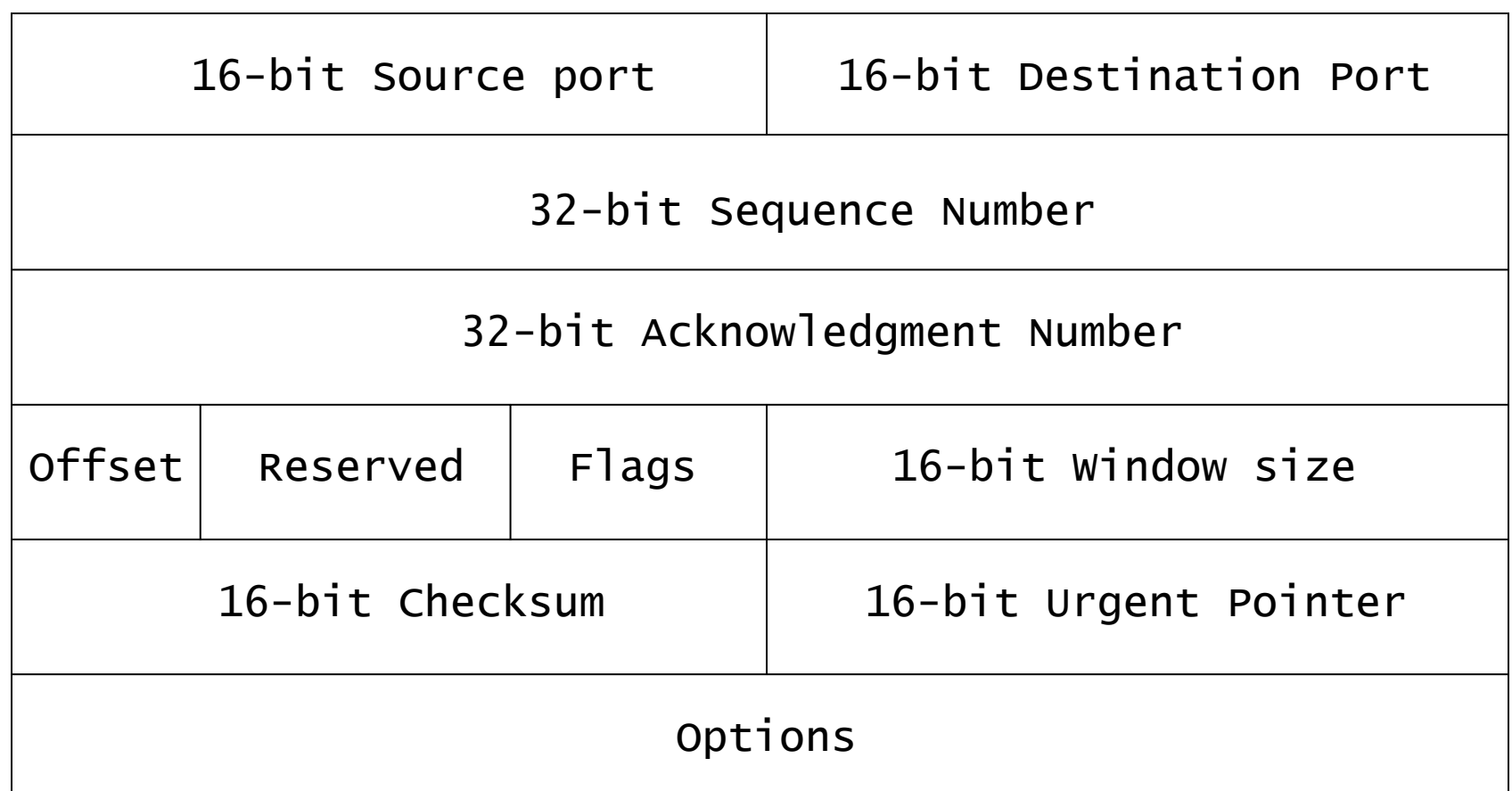

## **UDP zaglavlje**

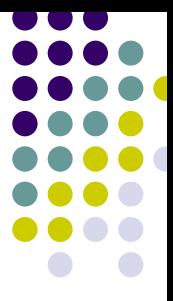

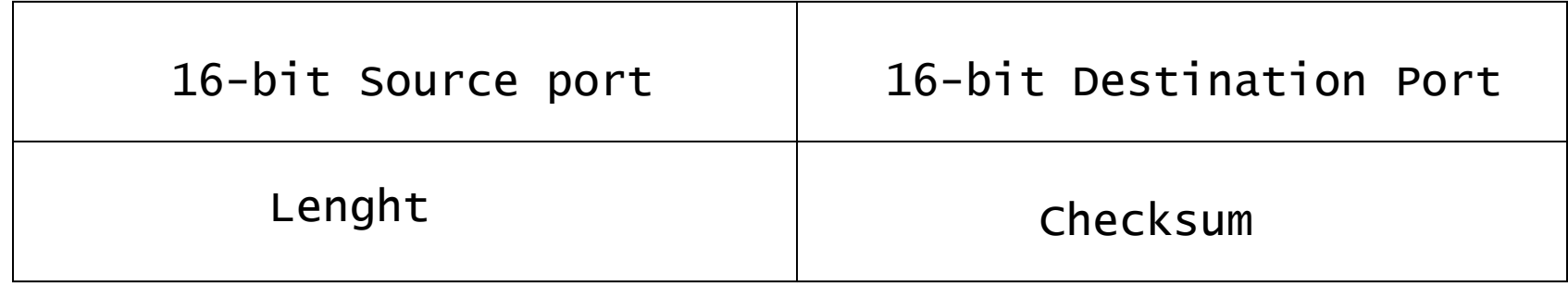

## **ICMP zaglavlje**

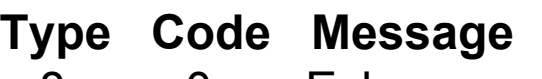

- 8 0 Echo request
- 0 0 Echo reply<br>3 0 Network ur<br>3 1 Host unrea

…

- 0 Network unreachable
- 1 Host unreachable
- 3 3 Port unreachable

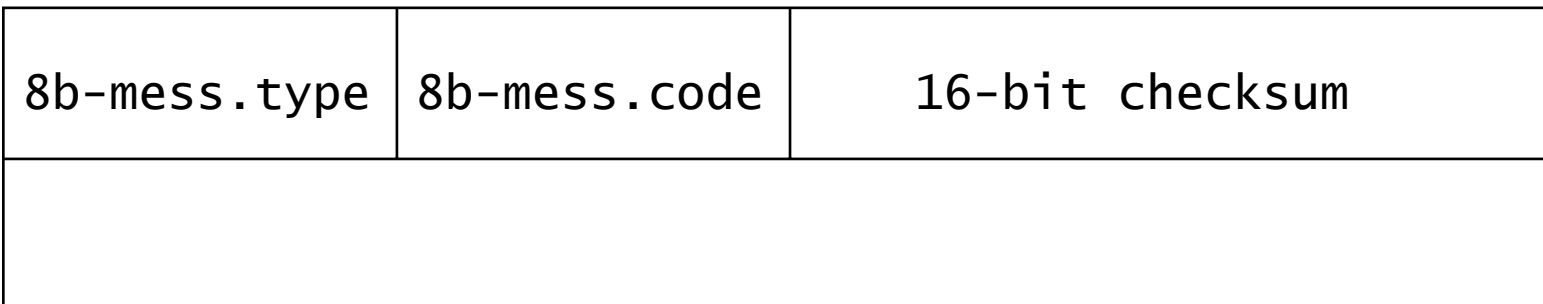

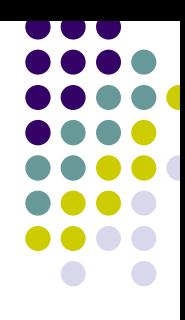

## **Tcpdump filteri**

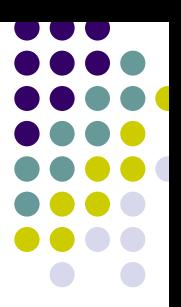

- <makro><vrijednost>
- port 80
- dst host 161.53.2.130
- <protocol header>[offset:lenght]<relation><value>  $ip[9] = 1$ tcp[2:2] < 20

## **Filtriranje prometa**

- Zanima nas samo web promet
- Napravimo filter file

#### 'tcp and dst port = 80'

**• Učitajmo filter** 

tcpdump –F /negdje/tcp.filter

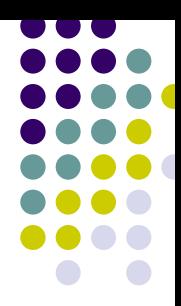

# **SYN flag**

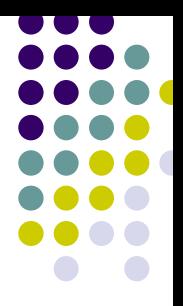

• Ulovi SYN paket

**• Cijelo polje sadrži određenu vrijednost**  $tcp[13] = 2$ 

- Ulovi sve pakete sa SYN bitom
	- $\bullet$  Maska za filtriranje bitova, provjeravamo samo odabrane bitove
	- tcp[13] & 0x02 != 0

#### **TCP flags**

• Polje sa zastavicama u TCP zaglavlju: tcp[13]  $tcp[13] = 2$ tcp[13] & 0x02 != 0

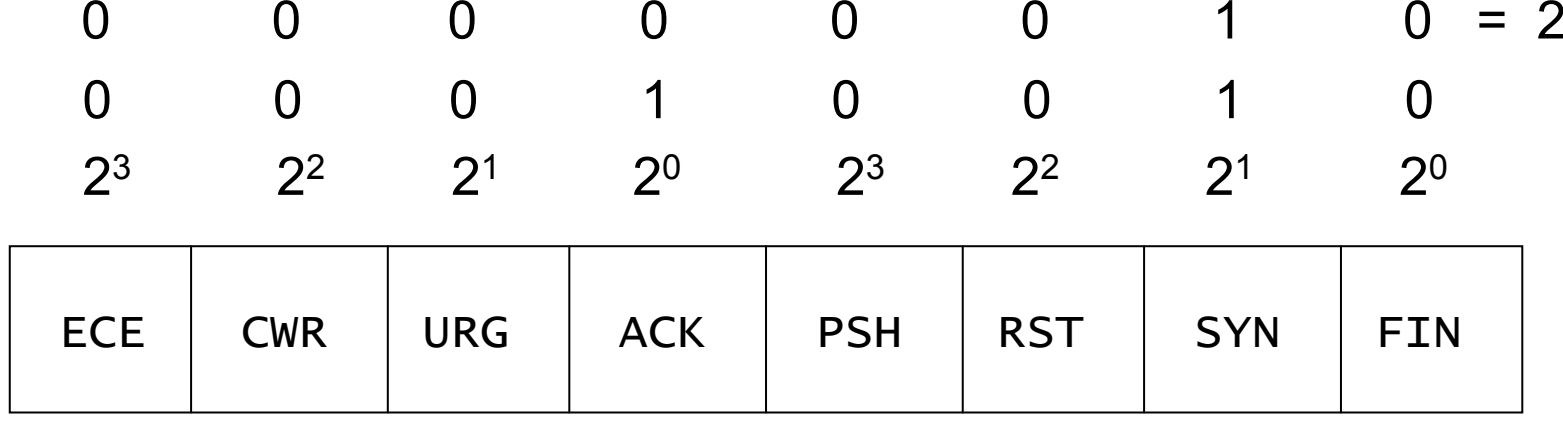

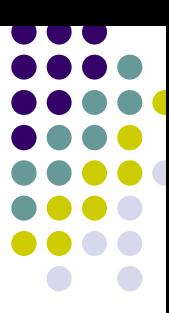

## **Vježba 1**

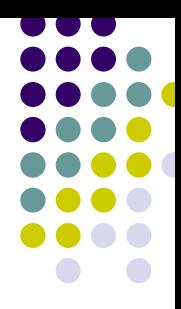

#### • Napravite tcpdump filter koji će izdvojiti pakete sa SYN-FIN bitovima

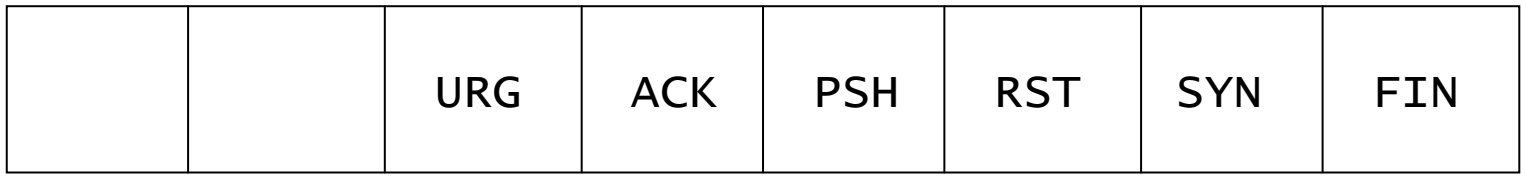

# **Vježba 1 – rješenje**

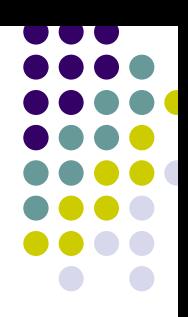

- Filter za SYN-FIN zastavice
- $\bullet$  Rješenje:  $\text{top}[13] = 3$

bin 00000011

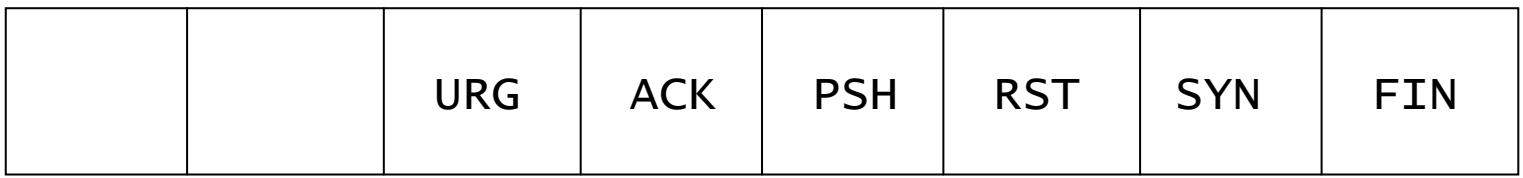

## **Vježba 2**

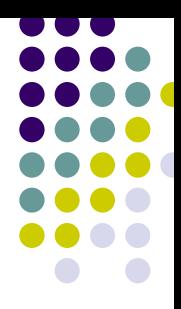

#### • Napravite tcpdump filter koji će izdvojiti pakete sa ACK-RST bitovima

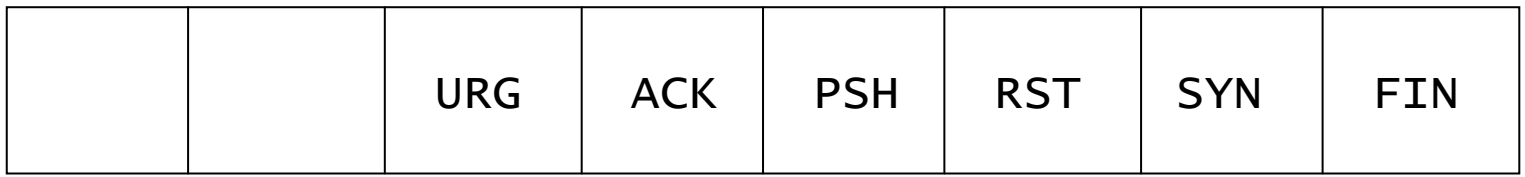

# **Vježba 2 - rješenje**

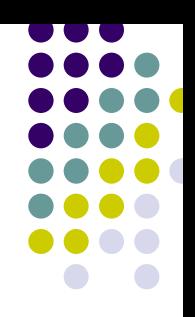

#### • Filter za ACK-RST zastavice

#### $\bullet$  bin 00010100 = dec 20 = hex 14 tcp[13] & 0x14 != 0

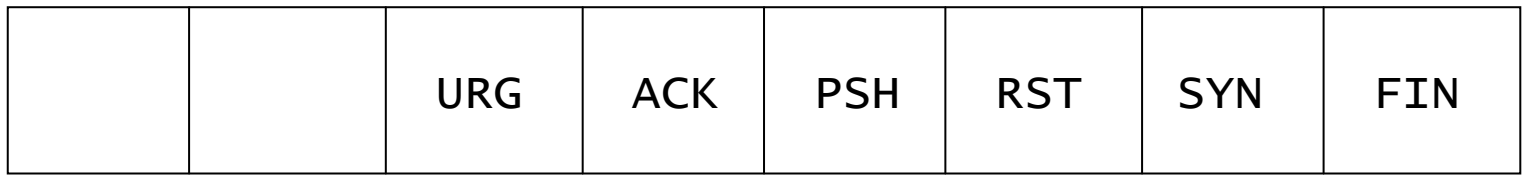

# **Što se tu događa?**

**# tcpdump -i eth0 –n 'tcp[13] & 0x02 != 0'**

- **09:03:00**.024414 **161.53.2.130.49411** > **161.53.2.69.64442**: **S** 1574525584:1574525584(0) win 24820 <nop,nop,sackOK,mss 1460> (DF)
- 09:03:00.027389 **161.53.2.130.49412** <sup>&</sup>gt;**161.53.2.69.64443**: **S** 1574633365:1574633365(0) win 24820 <nop,nop,sackOK,mss 1460> (DF)
- 09:03:00.028239 **161.53.2.130.49413** > **161.53.2.69.64444**: **S** 1574752027:1574752027(0) win 24820 <nop,nop,sackOK,mss 1460> (DF)
- 09:03:00.029156 **161.53.2.130.49414** > **161.53.2.69.64445**: **S** 1574934795:1574934795(0) win 24820 <nop,nop,sackOK,mss 1460> (DF)
- 09:03:00.607848 **161.53.2.130.49427** > **161.53.2.69.64442**: **S** 1576982095:1576982095(0) win 24820 <nop,nop,sackOK,mss 1460> (DF)
- 09:03:00.608701 **161.53.2.130.49428** > **161.53.2.69.64443**: **S** 1577148903:1577148903(0) win 24820 <nop,nop,sackOK,mss 1460> (DF)
- 09:03:00.609485 **161.53.2.130.49429** > **161.53.2.69.64444**: **S** 1577311077:1577311077(0) win 24820 <nop,nop,sackOK,mss 1460> (DF)
- 09:03:00.610253 **161.53.2.130.49430** > **161.53.2.69.64445**: **S** 1577431047:1577431047(0) win 24820 <nop,nop,sackOK,mss 1460> (DF)
- 09:03:00.627477 **161.53.2.130.49431** > **161.53.2.69.64442**: **S** 1577566508:1577566508(0) win 24820 <nop,nop,sackOK,mss 1460> (DF)
- 09:03:00.631376 **161.53.2.130.49432** > **161.53.2.69.64443**: **S** 1577710543:1577710543(0) win 24820 <nop,nop,sackOK,mss 1460> (DF)
- 09:03:00.632217 **161.53.2.130.49433** > **161.53.2.69.64444**: **S** 1577763659:1577763659(0) win 24820 <nop,nop,sackOK,mss 1460> (DF)
- 09:03:00.633043 **161.53.2.130.49434** > **161.53.2.69.64445**: **S** 1577883574:1577883574(0) win 24820 <nop,nop,sackOK,mss 1460> (DF)
- **09:04:00**.290274 **161.53.2.130.49532** > **161.53.2.69.64442**: **S** 1618824700:1618824700(0) win 24820 <nop,nop,sackOK,mss 1460> (DF)

# **Da li je veza uspostavljena?**

- O 12 puta u prvoj sekundi svake minute SYN na portove 64442-64445,
- O Potraži otvorene konekcije:

# netstat -n | grep 161.53.2.130

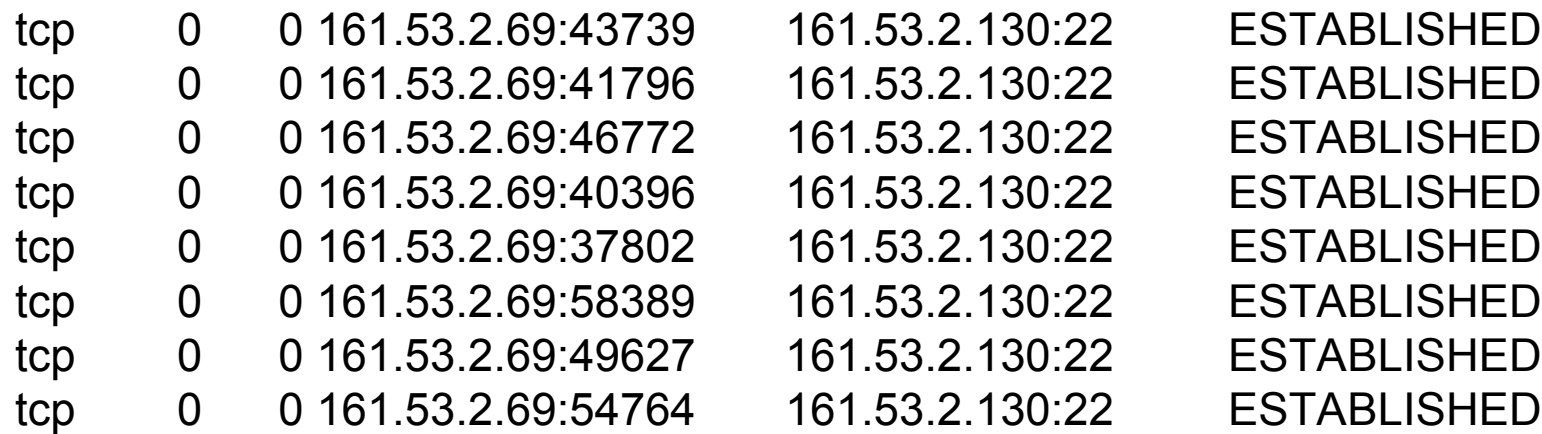

O Što možemo iz toga zaključiti?

#### **Primjer**

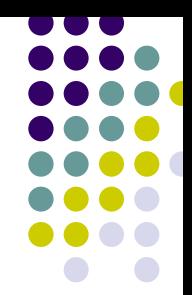

# tcpdump -i eth0 -nx -s 1514 'tcp[13] & 0x02 != 0

18:35:37.696332 **212.12.164.199.28746 > 161.53.2.69.25**: **S**894790679:894790679(0) win 8192 <mss 1380,nop,wscale 0,nop,nop,timestamp 2469305953 0> (DF)

> 4500 003c cb2b 4000 2e06 6542 d40c a4c7a135 0245 704a 0019 3555 6c17 0000 0000a002 2000 cba9 0000 0204 0564 0103 03000101 080a 932e 9e61 0000 0000

18:35:37.696440 **161.53.2.69.25 > 212.12.164.199.28746**: **S**4217250426:4217250426(0) **ack** 894790680 win 5792 <mss 1460,nop,nop,timestamp 159189494 2469305953,nop,wscale  $0>$  (DF)

> 4500 003c b706 4000 4006 6767 a135 0245d40c a4c7 0019 704a fb5e 227a 3555 6c18a012 16a0 a35c 0000 0204 05b4 0101 080a097d 09f6 932e 9e61 0103 0300

#### **Izlaz u datoteku**

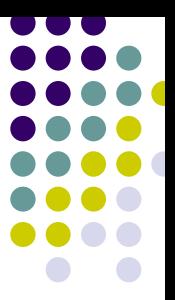

• Treba nam sirovi dump

tcpdump –w /tmp/mydump.out

**• Koji ćemo kasnije proučavati** 

tcpdump –r /tmp/mydump.out

#### **shadow**

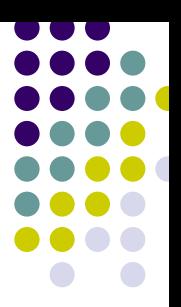

- Jednostavan IDS
- **·** Čita tcpdumpov binarni log
- **Organizira** *dump* **u datoteke po satima**
- Analizira podatke, traži anomalije
- **Prikazuje podatke u HTML obliku**
- Skripte za analizu podataka
- http://www.nswc.navy.mil/ISSEC/CID

#### **tcpshow**

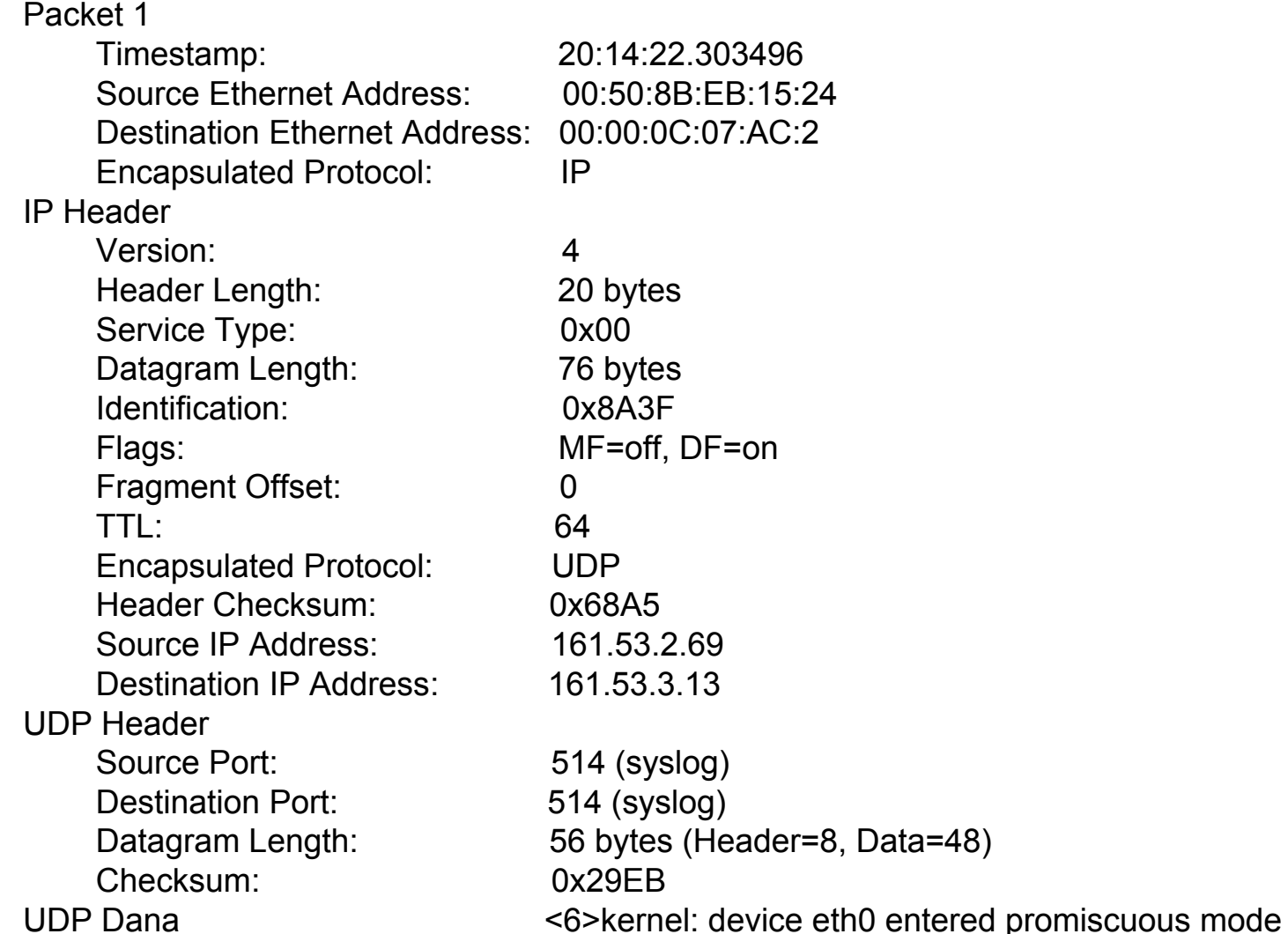

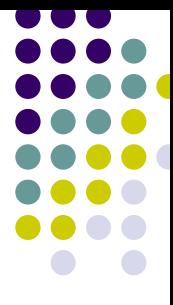

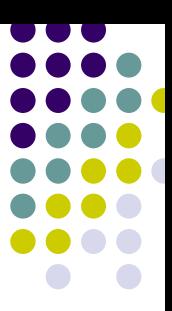

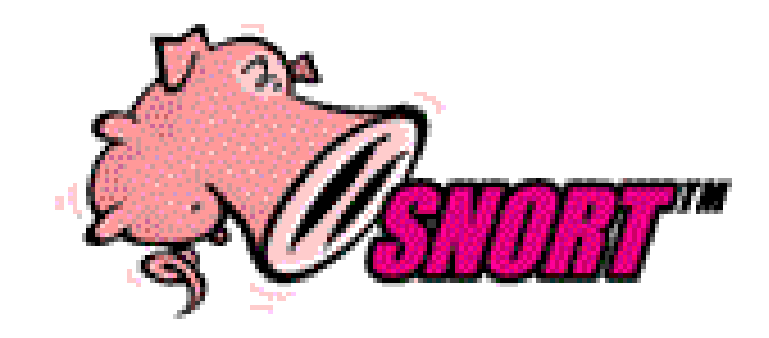

#### **Snort**

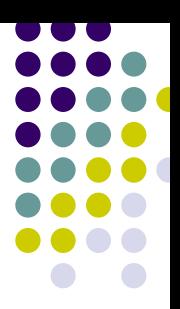

- <u>http://www.snort.org</u>
- Besplatan (GPL), open source
- **Autor je Martin Roesch** 
	- $\bullet$ security engineer od 1995.
	- Zaposlen u Sourcefire Inc, komercijalni IDS zasnovan na Snortu
- Prenosiv Linux,xBSD, Windows...

# **Instalacija – izvorni kod**

- z Koristi *libpcap*
	- ftp://ftp.ee.lbl.gov/libpcap.tar.Z
- snort-x.x.x.tar.gz
- **Raspakiraš tarball** 
	- $\bullet$ tar xzvf snort-x.x.x.tar.gz
	- o cd snort-x.x.x
	- **•** ./configure; make; make install

## **Snort za Windowse**

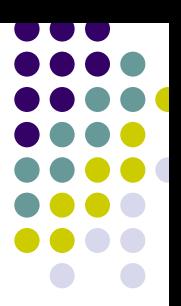

- Najprije libpcap
	- $\bullet$ http://netgroup-serv.polito.it/winpcap
- Pa snort
	- $\bullet$ http://www.snort.org/dl/binaries/
	- $\bullet$ snort- x x x win32 exe
	- $\bullet$ Instalira se u C:\snort
	- $\bullet$ Pokreće se s komandne linije

## **Dodaci**

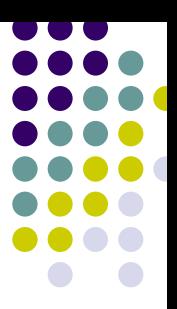

#### $\bullet$  Plug-ins

- flexresp
- $\bullet$ MySQL
- MS-SQL
- Opcije
	- $\bullet$ Aktivni odgovori (flexible response)
	- $\blacksquare$ SMB alerti
	- SNMP alerti

#### **Literatura**

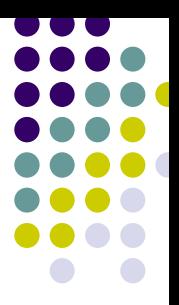

- **Snort Users Guide, PDF**
- **Snort dokumentacija**
- $\bullet$ man snort
- http://www.snort.org/docs/writing\_rules
- Mailing liste

#### **Načini rada**

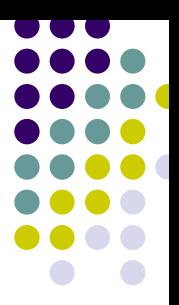

#### • Sniffer

• Packet logger

#### • NIDS

 $\bullet$ Određuje se prekidačima pri startu

## **Sniffer**

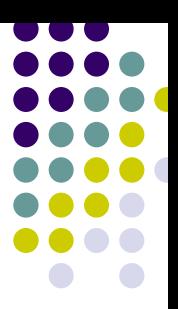

- $\bullet$  snort –v
	- $\bullet$   $-d$ dump packet payload
	- $\bullet$  $-e$  link layer data (ethernet header)
	- $\bullet$   $-a$ ARP paketi
- z Čitljiviji ispis od *tcpdumpa*

## **Snortov dump**

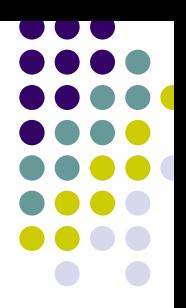

12/27-11:59:36.613867 193.198.153.13:3220 -> 161.53.156.3:22TCP TTL:124 TOS:0x0 ID:33714 IpLen:20 DgmLen:40 DF \*\*\*A\*\*\*\* Seq: 0x90DA821C Ack: 0x442F67AC Win: 0x20A8 TcpLen: 20 =+=+=+=+=+=+=+=+=+=+=+=+=+=+=+=+=+=+=+=+=+=+=+=+=+=+=+=+=+=

12/27-11:59:36.613935 161.53.156.3:22 -> 193.198.153.13:3220TCP TTL:64 TOS:0x10 ID:18452 IpLen:20 DgmLen:648 DF \*\*\*AP\*\*\* Seq: 0x442F67AC Ack: 0x90DA821C Win: 0x3C60 TcpLen: 20 =+=+=+=+=+=+=+=+=+=+=+=+=+=+=+=+=+=+=+=+=+=+=+=+=+=+=+=+=+=Run time for packet processing was 0.255190 seconds

===========================================================

Snort analyzed 2 out of 2 packets, dropping 0(0.000%) packets Breakdown by protocol: Action Stats:

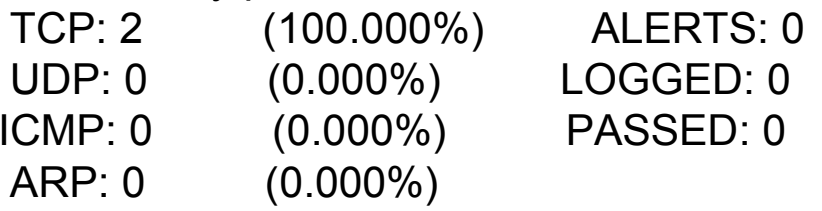

#### **Packet Logger**

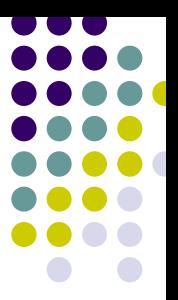

- $\bullet$  -l <logdir>
- $\bullet$  -b log in binary (tcpdump) format
- **Primjer:**

snort –b –l /var/log/snort

# **Čemu binarni log?**

- Brzina!!!
- **Prenosivost**
- **Snort može čitati log:** 
	- $\bullet$  -r readback
- **Primjer:** 
	- z snort –drv /var/log/snort/snort.log
- **Tcpdump ili Ethereal mogu čitati binarni log**

## **Tekstualni log**

- ASCII format
- **•** Čitko
- $\bullet$  -h "home net"
- Log u direktorije koji se zovu po IP adresi računala koja su izvan "domaće mreže"
- Brzo vidimo tko "kuca na vrata"

## **Ali ipak…**

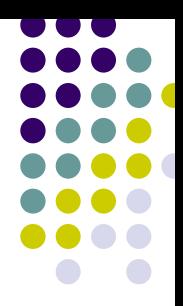

- Jedna datoteka za protokol/port
- Što ako netko skenira sve portove s jedne adrese?
	- $\bullet$ 65536 TCP + 65536 UDP portova
	- $\bullet$ 131072 datoteka u jednom direktoriju  $\odot$

# **NIDS način rada**

- z Najčešći i najkompleksniji način rada
- **Učita skup pravila i dodataka za analizu paketa**
- Podrazumjevana konfiguracija u /etc/snort.conf
	- $\bullet$  Logdir:
		- Unix: /var/log/snort
		- Windows: ./log
	- Alert mode: full
	- $\bullet$ Log: ASCII

#### **Alert Modes**

- Full
- xx
- Fast
- xx
- **Syslog**
- xx

#### 71

# **Opcije**

#### • Alert mode:

- $\bullet$  -A  $\leq$ mode>
- $\bullet$
- $\bullet$   $-M$   $\langle$ wrkstn $\rangle$

#### full, fast, none, console -s syslog SMB winpopup

- Logging mode
	- $\bullet$  -b

 $\bullet$ 

- $-N$  no logs
- -b binarni

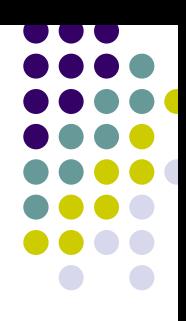

# **Primjeri**

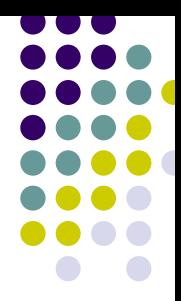

#### z Logiraj binarno u zadani direktorij + brzi alerti

#### snort –l /var/spool/snort –b –A fast

#### z Isključi ASCI logiranje, uključi *syslog*

snort –N –s
# **Varijable**

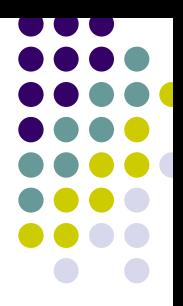

- Dodijeliš im vrijednost, koja se propagira u sva pravila
- $\bullet$  snort.conf:
- var HOME\_NET 161.53.122.0/24
- $\bullet$  rule:
- alert tcp any any  $\rightarrow$  \$HOME NET 6666 \
- (msg: "IRC connection",)

# **Podrazumijevana vrijednost**

#### • Zadaj vrijednost koja će se koristiti ako se drugačije ne definira

- var <varijabla>:-<default\_value>
- var HOME\_NET \$(HOME\_NET:-192.168.1.0/24)
- Zadaj poruku koja se ispiše ako varijabla nema vrijednost
- var HOME NET \$(HOME NET:?HOME NET undefined)

#### **Promjena zadane vrijednosti**

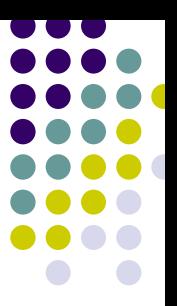

- **Dodjela vrijednosti varijabli pri pokretanju** snorta, bez izmjena u snort.conf
- -S <varijabla>=<nova\_vrijednost>

#### **•** Primjer:

snort -S HOME NET=161.53.43.0/24 snort -S WEB SERVER=161.53.43.3

#### **Include naredba**

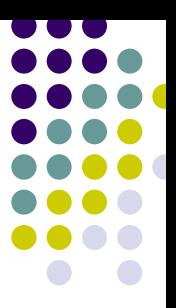

• Umetanje konfiguracijskih datoteka

include web-cgi.pravila include /etc/snort/moja.pravila

# **Priključci** *(plug-ins)*

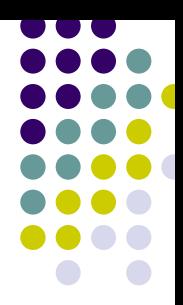

- **Moduli koji proširuju funkcionalnost Snorta**
- Razni oblici analize prometa
- **Vrste priključaka (po redosljedu izvršavanja):** 
	- $\bullet$ Preprocessor
	- $\bullet$ **Detection**
	- $\bullet$ **Output**

#### **Predprocesori**

- **Analiziraju promet**
- Manipuliraju paketima
	- **Normalizacija prometa**
	- $\bullet$ Defragmentacija paketa
	- $\bullet$ Redanje paketa itd.
- **Izvršavaju se redom kako su napisani** 
	- $\bullet$  Zato one koji se tiču protokola treba navesti prije onih koji se odnose na aplikacije

preprocessor http\_normalize: 80 8080 preprocessor portscan: \$HOME\_NET 3 4\ portscan.log

**• Primjer:** 

preprocessor <ime> <argument>

• Format:

#### **Predprocesori**

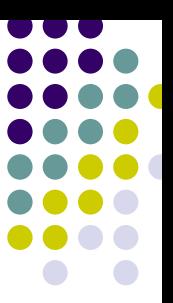

## **Predprocesori, Snort 2**

preprocessor frag2

preprocessor stream4: detect\_scans, disable\_evasion\_alerts

preprocessor stream4\_reassemble

preprocessor http\_decode: 80 unicode iis\_alt\_unicode double\_encode iis\_flip\_slash

full whitespace

preprocessor rpc\_decode: 111 32771

preprocessor bo

preprocessor telnet\_decode

#preprocessor arpspoof

#preprocessor arpspoof\_detect\_host: 192.168.40.1 f0:0f:00:f0:0f:00

preprocessor conversation: allowed\_ip\_protocols all, timeout 60,

max\_conversations 3000

preprocessor portscan2: scanners\_max 256, targets\_max 1024, target\_limit 5, port\_limit 20, timeout 60, log portscan2.log

# preprocessor portscan2-ignorehosts: 10.0.0.0/8 192.168.24.0/24

preprocessor portscan2-ignorehosts: \$eth0\_ADDRESS

# preprocessor perfmonitor: console flow events time 10

# **Output**

- **Ispis je prilagodljiv**
- z Dodaci (*plug-ins*) za alerte i logove
- **Aktiviraju se u** /etc/snort.conf
- Može ih se definirati više za isti posao
- **Primjer:**

output log\_tcpdump: snort.log output database: log,mysql,user=snort

dbname=snort host=localhost

# **Output plug-ins**

- alert\_fast
- alert\_full
- alert\_smb
- alert\_syslog
- alert\_Unixsock
- log\_tcpdump binarni dump
- database
- $\bullet$  XML
- SNMP
- Unified

 XML alert/log u XML datoteku šalji upozorenja kao SNMP trap zajednički binarni format

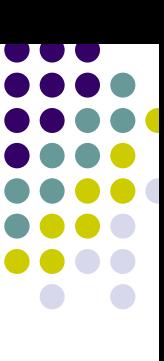

#### **Snortova pravila**

- **Jednostavni logički uvjeti za detektiranje** napada
- Ispituju zaglavlja i/ili payload paketa
- z *Stateless*
- Preprocesori Frag2 i Stream4 omogućuju *statefull inspection*
- **Dokumentacija:** http://www.snort.org/docs/writing\_rules
- **http://www.snort.org/docs/snort\_rules.html**

#### **Format pravila**

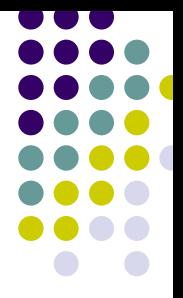

alert tcp  $!10.1.1.0/24$  any  $\rightarrow$  10.1.1.0/24 any \

(flags: SF; msg: "SYN FIN scan";)

- **Dva dijela:** 
	- **Zaglavlja (obavezno)**
	- Opcija (ako treba)
- $\bullet$  Ako se pravilo nastavlja u novom retku, stavlja se znak "\"

# **Zaglavlje pravila**

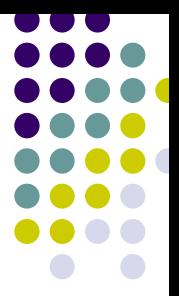

#### alert tcp !10.1.1.0/24 any -> 10.1.1.0/24 any …

#### **• Definiraju:**

- $\bullet~$  Tko je uključen
- $\blacksquare$ Protokol
- $\bullet$ Izvorna i ciljna adresa
- $\bullet$ Izvorni i ciljni port
- Smjer prometa

## **Zaglavlje pravila…**

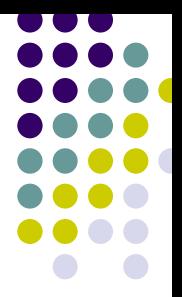

#### **alert** tcp !10.1.1.0/24 any -> 10.1.1.0/24 any …

- **Akcija: što poduzeti?**
- **· Moguće vrijednosti:** 
	- $\bullet$ alert
	- $\bullet$ log
	- $\bullet$  pass (ignoriraj, odbaci paket)
		- **Korisnik može definirati svoje akcije**

#### **Redoslijed pravila**

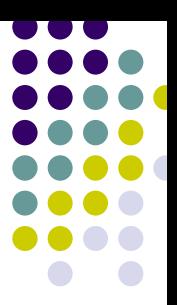

#### • Default

- alert, pass, log
- **Može se mijenjati (samo za eksperte!):** 
	- Parametrom:
		- -o pass, alert, log
	- **U konfiguraciji** 
		- config order: log, pass, alert

# **Zaglavlje: protokol**

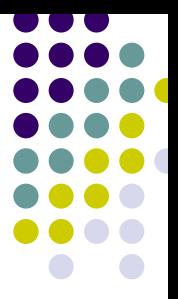

#### alert **tcp** !10.1.1.0/24 any -> 10.1.1.0/24 any …

#### **• Dozvoljene vrijednosti:**

- $\bullet$  tcp
- $\bullet$ udp
- $\bullet$ icmp
- $\bullet$  ip

#### **• Bit će dodan još poneki protokol**

#### **Zaglavlje: source IP**

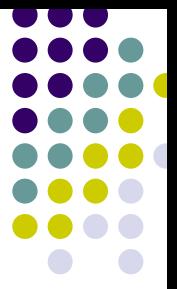

alert tcp **!10.1.1.0/24** any -> 10.1.1.0/24 any …

- Polje određuje otkuda dolazi neprijateljski promet
- z CIDR notacija *(Classless Inter Domain Routing)*
- IP List nabrajanje adresa/maski

alert tcp **!10.1.1.0/24,!192.168.0.0/16** any -> …

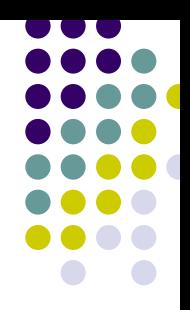

#### **Zaglavlje: smjer prometa**

alert tcp !10.1.1.0/24 any **->** 10.1.1.0/24 any …

- **Dozvoljene vrijednosti:** 
	- $\bullet$ od izvora do cilja
	- $\bullet$ <> dvosmjerno, smjer nije važan

## **Zaglavlje: ciljna adresa**

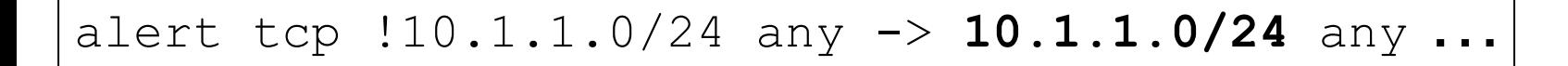

- Kamo ide neprijateljski promet
- CIDR notacija
- **Moguće nabrajanje**

alert tcp  $!10.1.1.0/24$  any  $\rightarrow \backslash$ 

**10.1.1.0/24,161.53.156.3/32** any …

# **Zaglavlje: ciljni port**

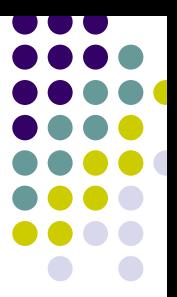

#### alert tcp !10.1.1.0/24 any -> 10.1.1.0/24 **any** …

- Definira na koji port ide neprijateljski promet
- **Dozvoljene vrijednosti:** 
	- $\bullet$ Statički port: 111
	- $\bullet$ Svi portovi: any
	- $\bullet$ Raspon: 1-1024
	- $\bullet$ Negacija: !80
	- $\bullet$ Manji ili jednak: :1023
	- $\bullet$ Veći ili jednak: 1024:

# **Opcije pravila**

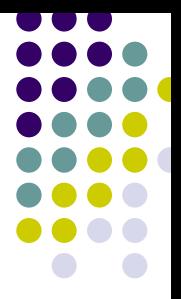

alert tcp  $!10.1.1.0/24$  any  $\rightarrow$  10.1.1.0/24 any \ **(flags: SF; msg: "SYN FIN scan";)**

- **Definiraju što tražimo**
- **Signature, uzorak koji definira specifičan** napad ili ispitivanje
- Zagrade su obavezne
- Opcijama se bave detekcijski plug-in moduli

# **Opcije…**

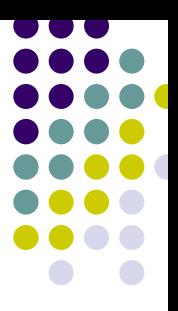

(flags: SF; msg: "SYN FIN scan";)

- **Sastoje se od** 
	- $\bullet$  atributa
	- $\bullet$ akcija
	- separatora: ";"

# **Opcije: Event info**

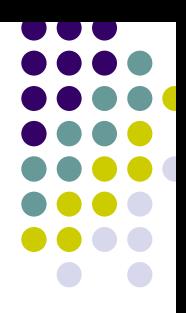

- Dodatne informacije o pravilu
	- $\bullet$ msg: **<poruka>**
	- sid: <Signature ID>
	- $\bullet$  $r$ ev: <revizija pravila>
	- **•** reference: bugtraq, 1471
	- **classification: portscan**
	- **priority: 1**

# **Opcije: ispitaj zaglavlje**

- Ispitivanje polja zaglavlja paketa
	- **·** sameip
	- ip\_proto
	- $\bullet$ id
	- $\bullet$ tos
	- $\bullet$ ttl
	- $\bullet$ fragbits
	- $\bullet$ fragoffset

# **Opcije: TCP zaglavlje**

- 
- Ispitivanje polja u TCP zaglavlju, stanja
	- $\bullet$ flags
	- $\bullet$ seq
	- $\bullet$ ack
	- $\bullet$ window
	- $\bullet$ stateless
	- $\bullet$ flow: established, to client
	- $\bullet$ dsize

# **Opcije: ispitivanje sadržaja**

- **Ubrzava traženje podudarnosti** 
	- **·** offset
	- $\bullet$ depth
	- o distance
	- $\bullet$  within

alert tcp any any  $\rightarrow$  \$HOME NET 21 \ (content:"anonymous";offset:5;msg: \ "anonymous FTP login";)

#### **Primjer pravila**

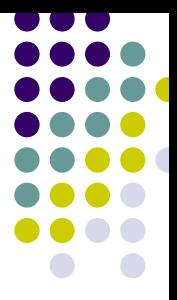

alert tcp any any  $\rightarrow$  \$HOME NET 110 \ (content: "USER";nocase; \ content: !"|0A|" within: 256; \ msg: "POP Username too long, \ possible overflow attempt";)

#### **Uzvrati napadaču**

- **Aktivni odgovor** 
	- resp: <opcije>
		- rst\_snd
		- o rst\_rcv
		- **· rst\_all** (preporučeno!)
		- o icmp\_net
		- icmp\_host
		- o icmp\_port
		- icmp\_all

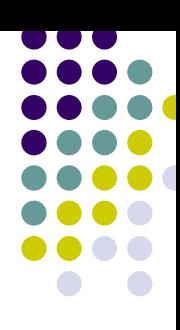

#### **Uzvrati paljbu**

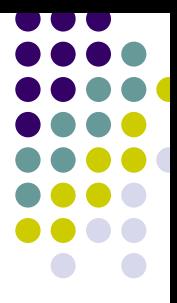

alert tcp any any  $\rightarrow$  \$HOME NET 143 flags: A+; content:"|c0e8 c2ff \ ffff|/bin/sh; **resp: rst\_all**; \ msg: "IMAP buffer overflow, \ resetting";)

alert tcp any any  $\rightarrow$  \$HOME NET any \ (flags:SF;msg:"SYN FIN Scan";)

- $\bullet$  U = URG
- $\bullet$  P = PUSH
- $\bullet$  A = ACK
- $\bullet$  R = RST
- $\bullet$  F = FIN
- $\bullet$  S = SYN
- TCP flags

#### **Flags**

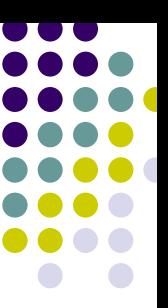

#### **Flow**

- State
	- established
	- stateless
- Smjer
	- to\_server/from\_client
	- to\_client/from\_server
- Modeliranje prometa
	- $\bullet$ no\_stream
	- $\bullet$ stream only

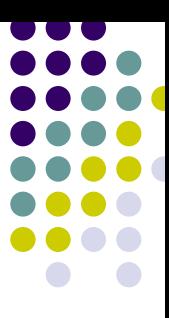

#### **Flow: primjer**

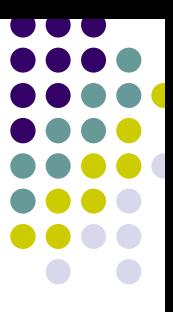

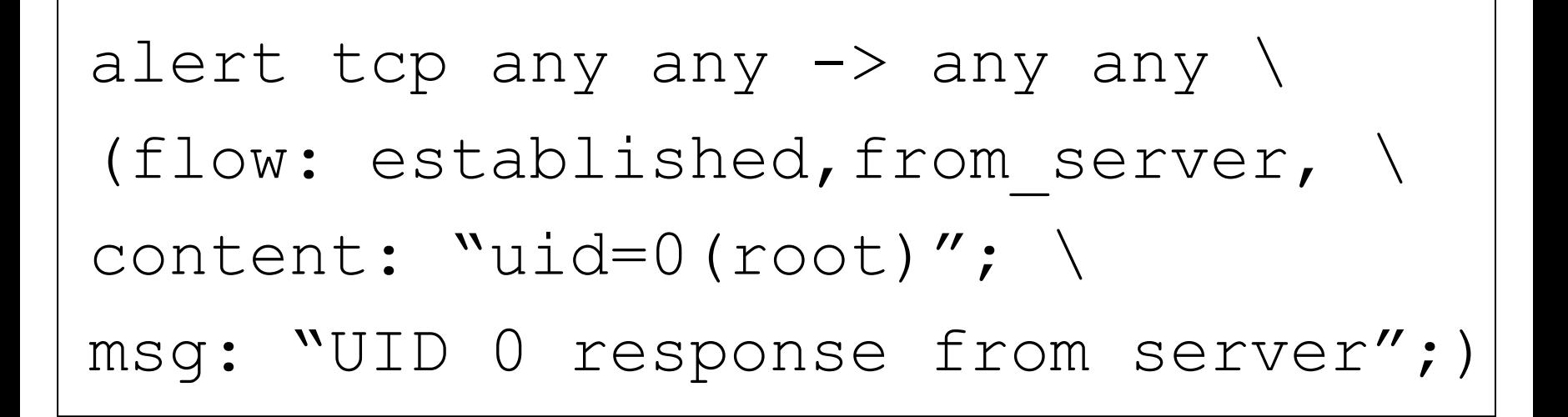

# **Tagging**

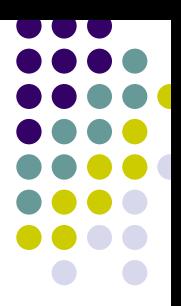

- **Alert pokreće dodatne aktivnosti**
- **Primjer: logiraj napadačeve pakete 3 min.**

```
alert tcp any any \rightarrow $HOME NET 143 \
(flags: A+; content: "AUTHENTICATE"; \
content: "/bin/sh"; msg: "IMAP buffer \
overflow, Tagging"; \
tag: host,180,seconds,src;)
```
#### **Analiza izlaza: BPF**

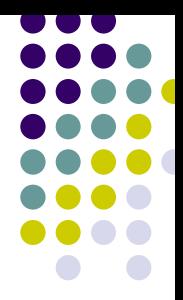

**• filtriranje paketa iz binarnog loga** 

snort –dvr tcpdump.log 'host 161.53.2.69'

snort –dvr tcpdump.log 'host 161.53.2.69 and host 195.29.33.210'

snort –dvr tcpdump.log 'host 161.53.2.69 and port 110'

#### **Snort kao forenzički alat**

var NAPADAC 195.29.xxx.xxx var ZRTVA 161.53.xxx.xxx

output database: log,mysql, dbname=snort user=snort output alert fast: 195.29.alerts

preprocesor defrag preprocessor portscan: \$ZRTVA 3 60 ./portscan.log

pass tcp !\$NAPADAC any <> !\$ZRTVA any pass udp !\$NAPADAC any <> !\$ZRTVA any pass icmp !\$NAPADAC any <> !\$ZRTVA any

log tcp \$NAPADAC any -> \$ZRTVA 23 (session: printable;) log udp ..

#### **BPF**

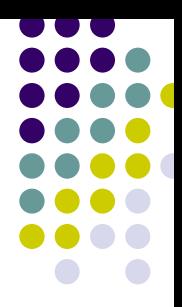

#### **• Prednosti:**

- $\bullet$ Brzo nalaženje podataka s komandne linije
- $\bullet$  Provjere koje nisu dostupne pomoću snort pravila  $\bullet$  checksum, IP ver.
- $\bullet\,$  Kombiniranje sa pravilima za efikasno pronalaženje podataka
- Složene analize
	- **•** defrag
	- stream reassembly
	- $\bullet$ pravila i predprocesori za aplikacijsku razinu
### **Barnyard**

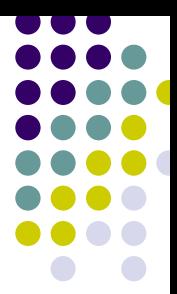

- **Snort šalje izlaz u spool, o kojem brine drugi** proces, *barnyard*
- z Ubrzanje: o*utput plug-ins* uz *barnyard*
	- output log\_unified
	- $\bullet$ output alert\_unified
- **Autori: Martin Roesch i Andrew Baker**
- $\bullet$  U razvoju, ali stabilan http://www.snort.org/dl/barnyard/

### **Problemi IDS-a**

- **Gubljenje paketa**
- **False positives**
- False negatives
- Neprecizna pravila

# **Gubljenje paketa**

- **Hardverski problemi** 
	- Spor hardware
		- $\bullet$ Premalo vremena za obradu paketa
		- **Novi paket stiže prerano, IRQ**
- **Rješenje** 
	- $\bullet$  Brži HW
		- $\bullet$ **CPU**
		- **Sabirnica**
		- $\bullet$ RAM
		- $\bullet$  ethernet

# **Gubljenje paketa…**

- **Softverski problemi** 
	- **Loša konfiguracija** 
		- **•** previše pravila
		- **·** loš redosljed
- **•** Rješenje
	- $\bullet$ binarno logiranje je najbrže
	- $\bullet$  odbaci nepotrebna pravila
		- Apache ili IIS?
		- $\bullet$ Ne koristiš IMAP? Odbaci pravila!

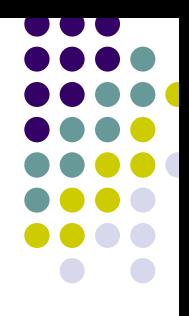

### **False negative**

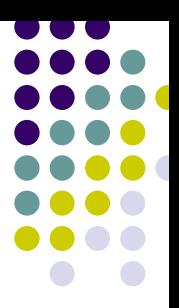

- **Snort ponekad ne uoči napad**
- **Razlozi:** 
	- $\bullet$ Ne postoji pravilo za taj napad
	- $\bullet$ Gubitak paketa
	- **Prikrivanje napada**

# **Problemi s pravilima**

- **Još ne postoje**
- **Loše konfigurirana (\$HOME\_NET ?)**
- Zastarjela
	- $\bullet$ Potraži nova na snort.org
	- $\bullet$  *oinkmaster*, perl skripta koja pomaže pri dogradnji i izboru pravila
	- $\bullet$ http://oinkmaster.sourceforge.net/
- **Napiši vlastita pravila!**

# **Kako napraviti pravilo?**

- Nađi exploit
	- $\bullet$ PacketStorm: http://packetstormsecurity.nl
	- $\bullet$ www.hack.co.za
	- **SecurityFocus: http://www.securityfocus.com**
	- Technotronic
- **Pokreni ga, logiraj promet** 
	- · Žrtva:  $nc -1 -p 110$
	- Senzor: snort -l <logdir> -b
- z Analiza, uzorak *(signature),* pravilo

# **Lažne uzbune**

- z *False positives*
	- **Pravila otkrivaju pakete koji zapravo nisu napad**
	- $\bullet$ Otupljuju pažnju
	- $\bullet$ Napadači to mogu koristiti
	- z *Alert flooding*
- **Mogući razlozi** 
	- $\bullet$ Loša pravila (preširoka)
	- $\bullet$ Nepotrebna pravila

# **Vježba X**

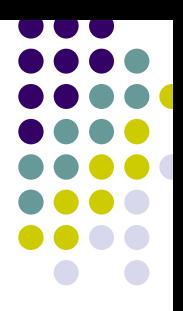

#### Kakvo je ovo skeniranje portova?

[\*\*] [117:1:1] (spp portscan2) Portscan detected from 161.53.2.69: 6 targets 6 ports in 1 seconds [\*\*] 12/27-09:39:34.097380 161.53.2.69:53 -> 128.9.0.107:53 UDP TTL:64 TOS:0x0 ID:26951 IpLen:20 DgmLen:50 DF Len: 22

# host 128.9.0.107 Name: b.root-servers.netAddress: 128.9.0.107

#### **Lažne uzbune…**

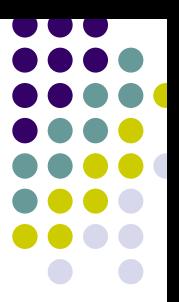

- **•** Rješenja
	- $\bullet$ revizija pravila
	- $\bullet$  isključivanje pravila koja stvaraju buku
		- $\bullet$ ICMP UNREACHABLE
		- $\bullet$ ICMP ADMINISTRATIVELY PROHIBITED
- Nema potrebe koristiti pravila samo zato što su nekome trebala pa ih je napisao

# **Optimalan NIDS**

#### **• Računalo posveti NIDS-u**

- i samo NIDS-u!
- $\bullet$ gašenje nepotrebnih servisa
- $\bullet$ što manje paketa
- $\bullet$ optimiziran kernel
- $\bullet$ kvalitetan hardware
- $\bullet$ Maksimalna zaštita!

# **NIDS**

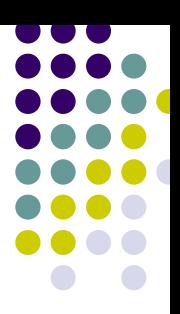

#### **• Problemi**

- **Veća propusnost kraće vrijeme za obradu**
- $\bullet$ Propusnost postavlja granicu broju pravila
- $\bullet$  U protivnom gubitak paketa

#### **• Rješenje**

- Skuplji hardware
- $\bullet$  120.000 U\$?

# **NIDS…**

- **Pravila trebaju biti ažurna**
- **Ako ih ograničiš, gubiš mogućnost** prepoznavanja nekih napada
- Konzola je ranjiva na napade! SPF
- IDS je zapravo niz kompromisa
- Ne smije se zaboraviti na ostale oblike sigurnosti (fizička, politika, ostali protokoli)
- Sigurnost je proces, a ne gotovo rješenje

# **Hackeri i IDS**

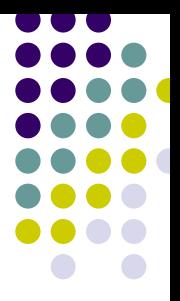

- **Proučavaju ih, nalaze načine da ih prevare**
- NIDS ne zna koji će paketi doći do pojedinih računala, niti kako će oni na njih reagirati
	- $\bullet$ Premalen TTL
	- $\bullet$  Fragmentacija, ubacivanje paketa koji prikrivaju potpis
	- $\bullet$ xxx

# **Zaključak**

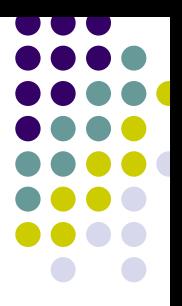

- Neizbježna poplava upozorenja
- z Mnoga će biti lažna, ili *scriptie kidz*
- **Među njima će se kriti nekolicina važnih**
- **Pravi majstori su oprezni, prikrivaju tragove**
- **Imperativ: suzdržanost pri tumačenju!**
- Ne treba slijepo vjerovati alatima
- **Vježbati vlastitu "neuralnu mrežu"** 
	- **Skromnost, otvorenost, učenje**

### **Dodatna literatura**

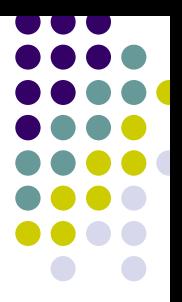

- $\bullet$ Eric A. Hall, *Internet Core Protocols*, O'Reilly
- $\bullet$ Ofir Arkin, *ICMP Usage in Scanning*

http://www.sys-security.com/archive/advisories/ofirarkin-2003- 02.txt

- $\bullet$  Fyodor, *Remote OS detection via TCP/IP stack Fingerprintig*
- **Thomas Ptacek,Timothy Newsham, Insertion, Evasion** *and Denial of Service: Eluding Network Intrusion Detection*, http://www.rent-a-hacker.com/ids.pdf
- **Rain Forrest Puppy, A look at whisker's anti-IDS tactics** www.wiretrip.net/rfp

# **Štivo za nadobudne**

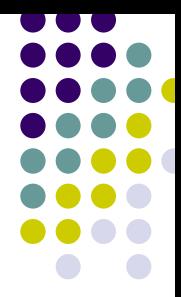

• Mnoštvo korisnih informacija o proizvodima vezanim za sigurnost

http://www.securitywizardry.com